**E-book series**

# **9 Pro Tips to Get Started with Low-Code App Development**

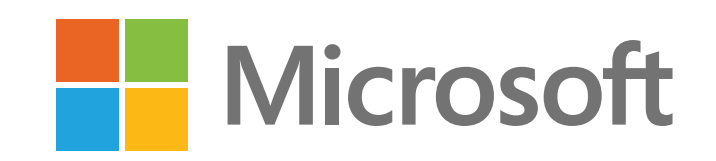

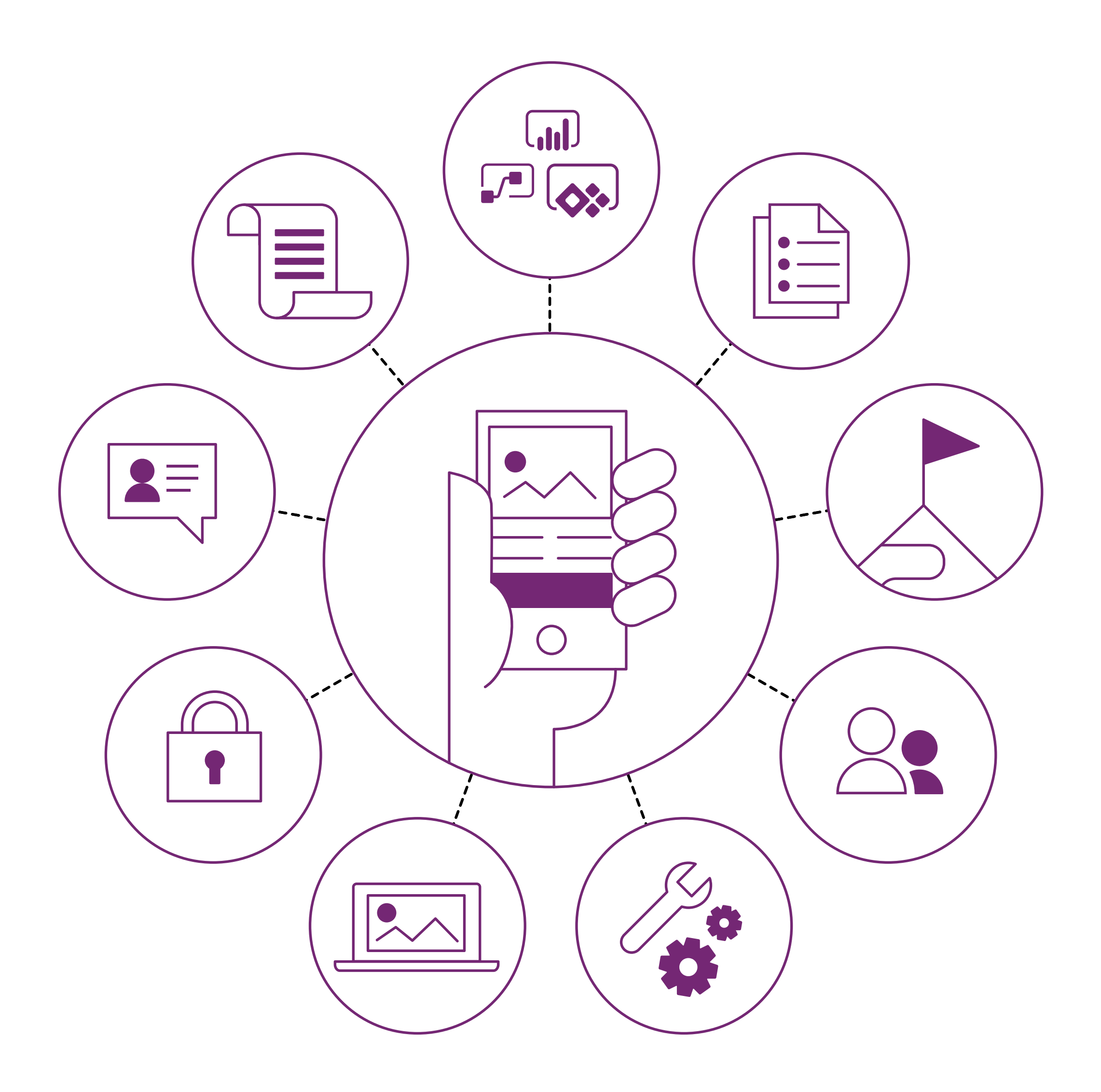

**Developing apps is often seen as complex, costly, and timeconsuming. However, using an innovative approach known as low-code development, anyone can create powerful business apps without requiring traditional coding skills.**

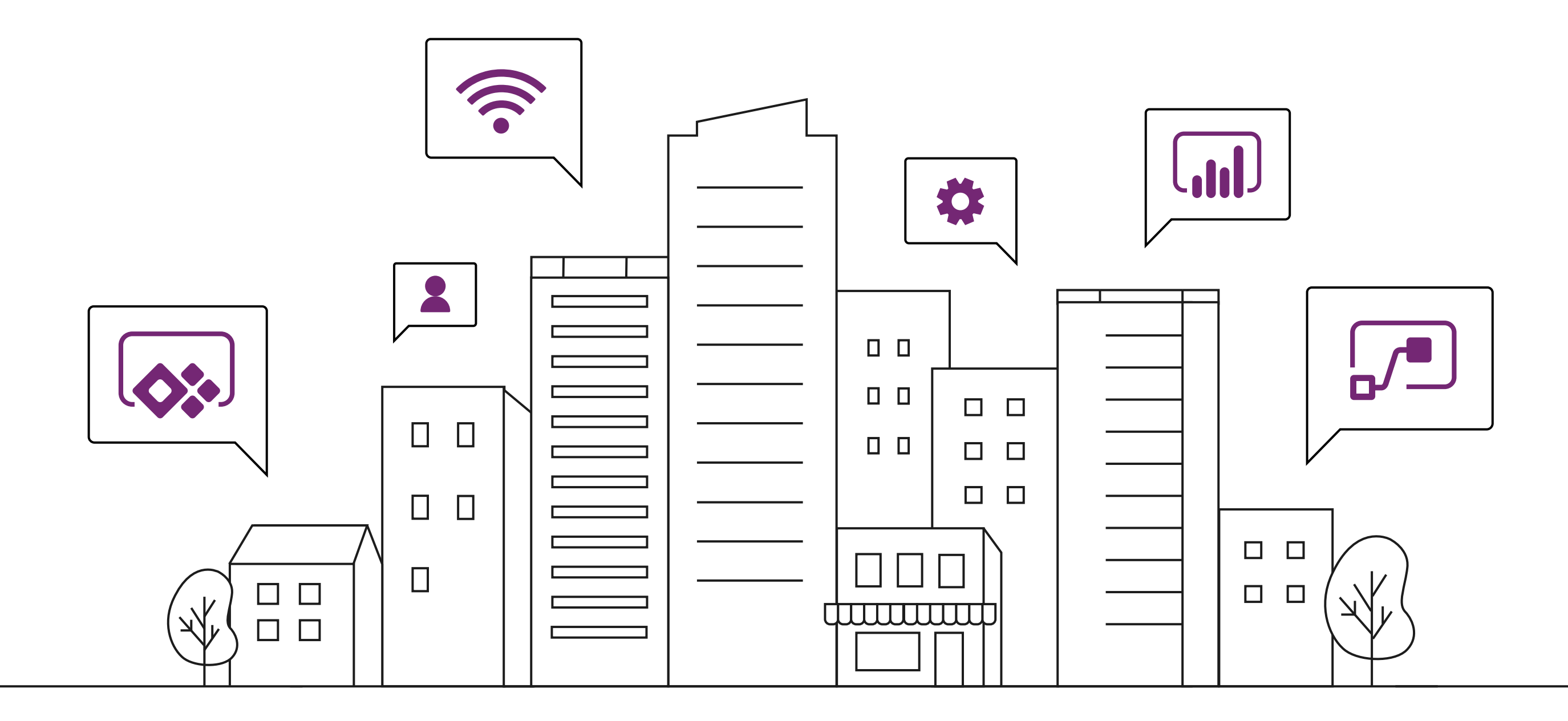

The low-code approach is simple enough for beginners to build high-value apps—and sophisticated enough to meet the needs of professional developers tackling complex challenges. In both scenarios, it dramatically reduces the amount of work involved in getting an app up and running. Through a simple user interface, you can create apps that digitize paper processes, collect and share important data, and streamline the workday—without learning to code.

3

**Microsoft Power Apps, part of the Microsoft Power Platform, provides a complete low-code app development solution. In this e-book, we'll share tips for entry-level Power Apps users to get started building their first business apps.**

If you build low-code apps, you're a part of an emerging group of passionate and engaged business professionals called "citizen developers." Citizen developers can come from any area of the business: operations, marketing, customer service, finance, and so on. It's just someone who uses low-code tools to solve business challenges without the need for professional development expertise.

### **Welcome, citizen developer!**

#### **Tip 1 Get to know the tools of the trade Tip 2 Small is beautiful Tip 3 Know your audience Tip 6 Use what you've got Tip 9 Keep learning Tip 8 Get inspired Tip 7 Keep data privacy top of mind Tip 4 Take a wellmarked path Tip 5 Don't go it alone**

Power Apps helps you turn ideas into organizational solutions by enabling you to build custom apps that solve business challenges. If you're familiar with tools such as PowerPoint, Excel, or SharePoint, you've already got a head start—you'll find working with Power Apps to be a similar experience.

Get to know Power Apps in our beginner's learning module, ["Get](https://docs.microsoft.com/learn/modules/get-started-with-powerapps/index?WT.mc_id=9protips__Microsoft Learn-GEP asset-wwl) [Started with Power Apps.](https://docs.microsoft.com/learn/modules/get-started-with-powerapps/index?WT.mc_id=9protips__Microsoft Learn-GEP asset-wwl)"

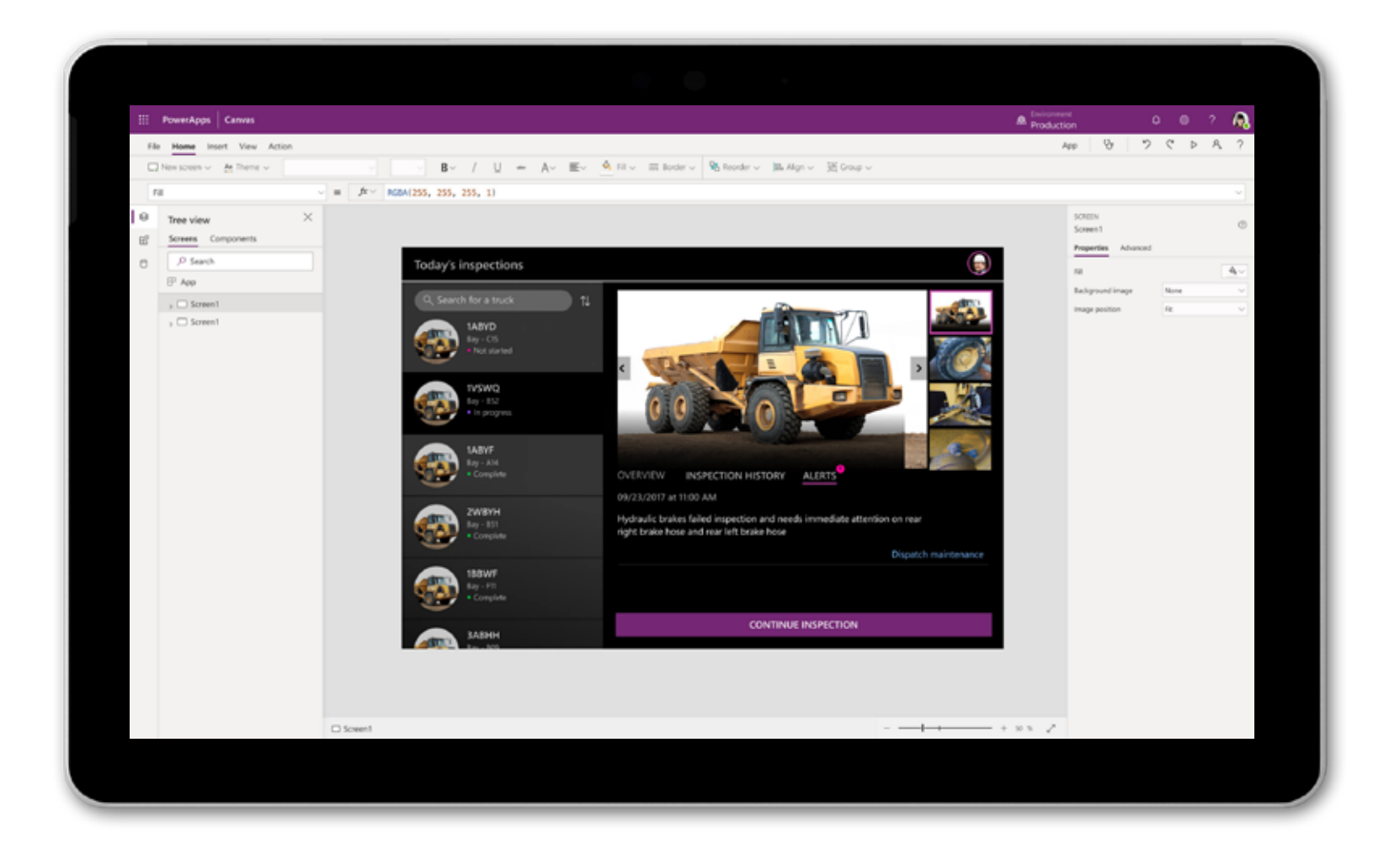

With Power Apps, you can easily create useful business applications through a user-friendly interface, no coding required.

### **Tip 1 Get to know the tools of the trade**

Power Apps is intuitive and easy to get started with.

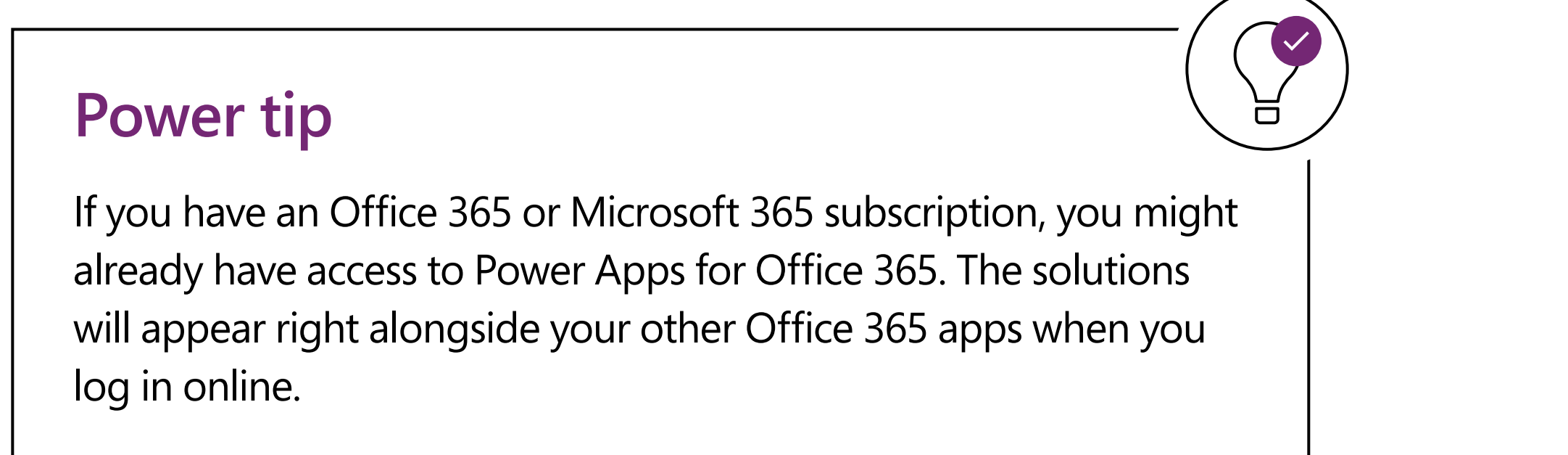

**1**

**5**

**3**

**2**

**6**

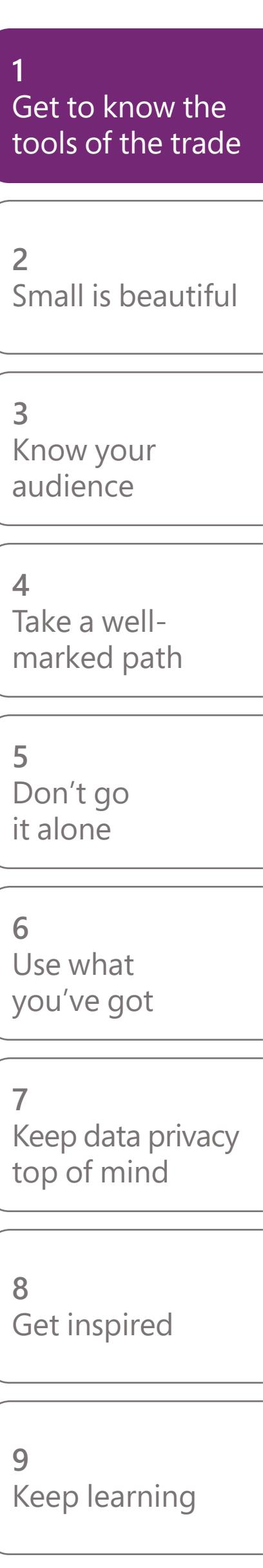

**4**

When building your first app, smaller is better. Choose a well-defined task for your app to perform and get clear on what success looks like. Creating a solution is a lot easier when you have a clear idea of what the problem is. This will allow you to dive in and start exploring while staying focused. For example, an app that displays information from a spreadsheet or a SharePoint list is easy to build and customize.

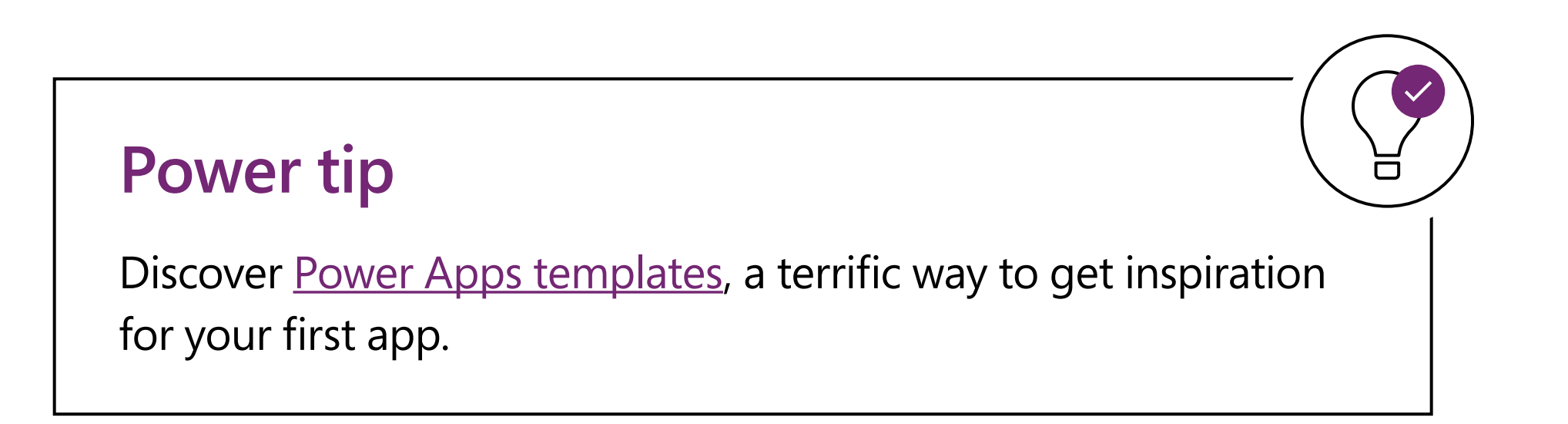

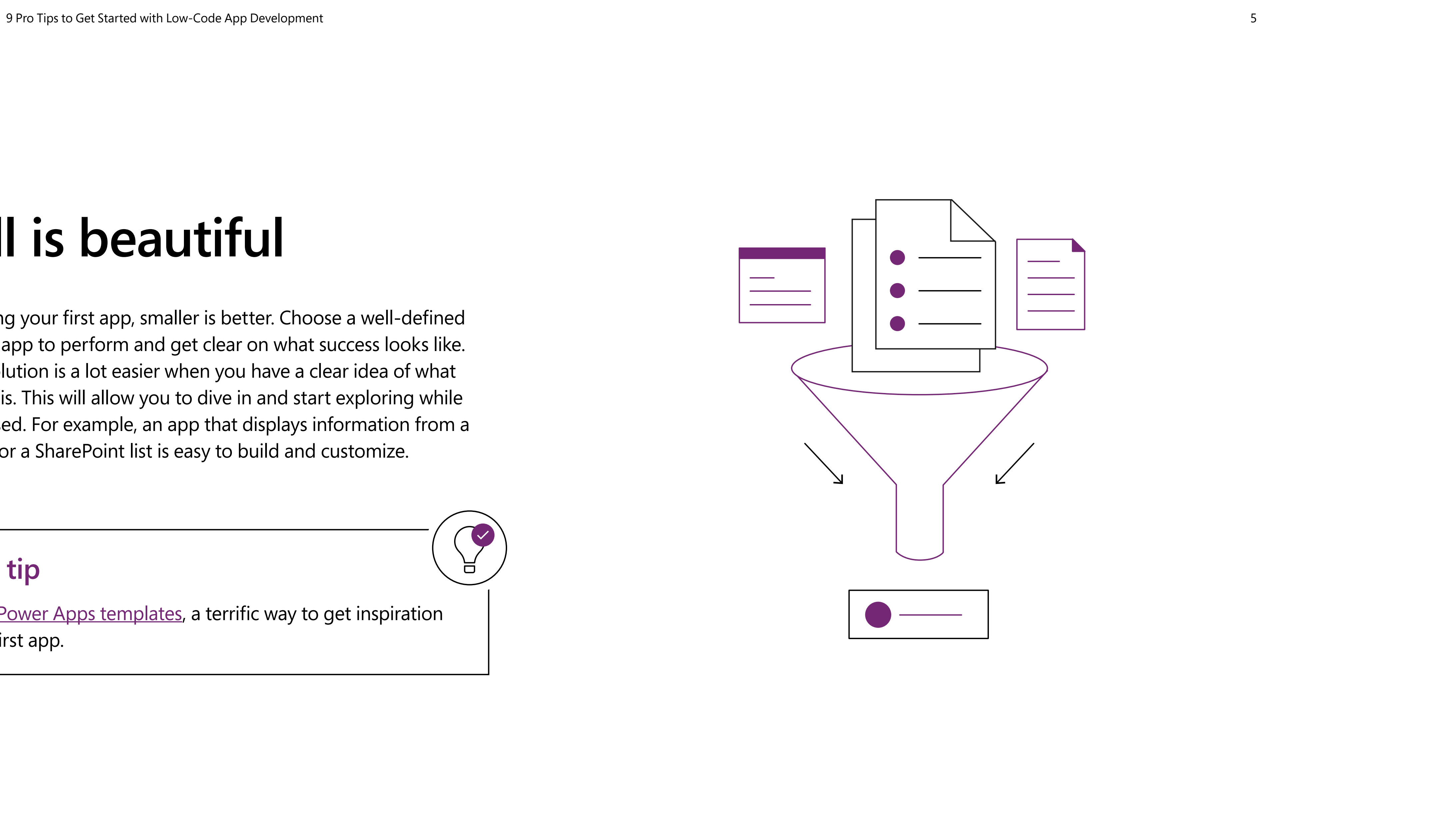

### **Tip 2 Small is beautiful**

Understanding the problem you're going to solve and the data you're going to use are important first steps to creating a great app. The final piece of the puzzle is knowing who is going to use your app and how. By starting with a challenge that you've experienced yourself, this process is made much simpler.

If you and your team will be the users, it's easy to figure out whether you're more likely to access the application through a mobile phone or a tablet, for example. Choices like these will influence how you build your app.

> Power Apps can be [made responsive,](https://docs.microsoft.com/powerapps/maker/canvas-apps/create-responsive-layout) or you can publish them for specific screen layouts such as a phone, tablet, or browser. It's helpful to decide which types of devices will access your app before you start creating.

If you are not the target audience for your application, take some time to understand the needs of those who are. What devices do they use? What's their day like? What value will your solution provide? Putting yourself in their shoes will help your app be more successful.

### **Tip 3 Know your audience**

#### **Power tip**

**1**

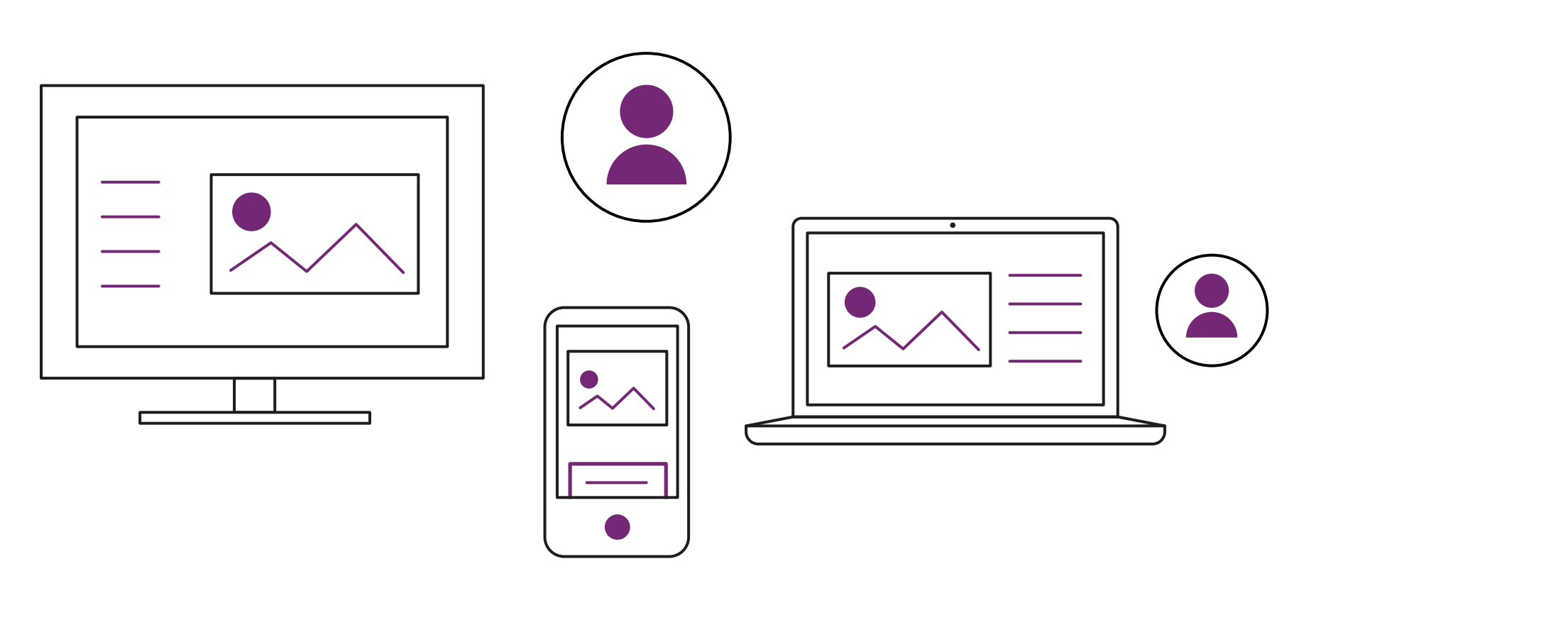

**6**

**8**

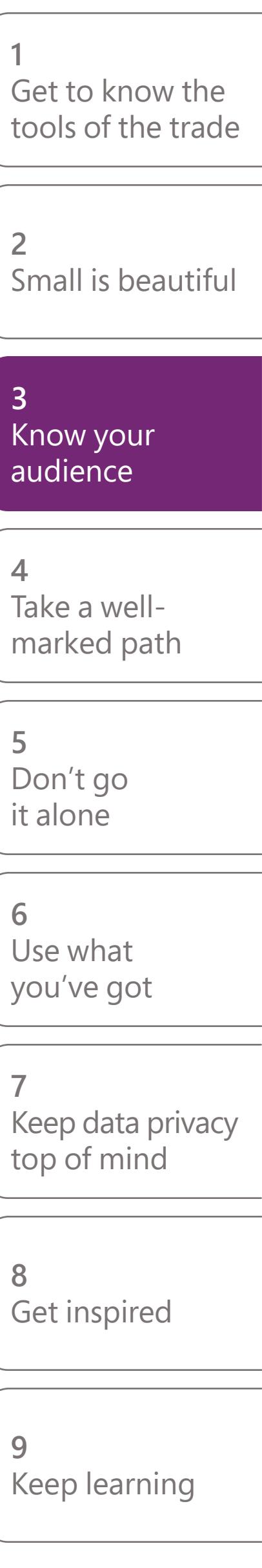

**9**

Familiarizing yourself with the fundamentals will help you get off to a great start. Microsoft has created clearly defined learning paths for Power Apps that start with the simplest concepts and work up to more advanced capabilities.

The best place to start is with the learning path called ["Create a Canvas](https://docs.microsoft.com/learn/paths/create-powerapps/?WT.mc_id=createcanvasapps__Microsoft Learn-GEP asset-wwl) [App in Power Apps.](https://docs.microsoft.com/learn/paths/create-powerapps/?WT.mc_id=createcanvasapps__Microsoft Learn-GEP asset-wwl)" It will guide you from Power Apps fundamentals through creating and customizing a sample app in just a couple of hours.

For more resources organized by level of expertise, visit this Power Apps [blog post,](https://powerapps.microsoft.com/blog/microsoft-PowerApps-learning-resources/) which is frequently updated with the newest content.

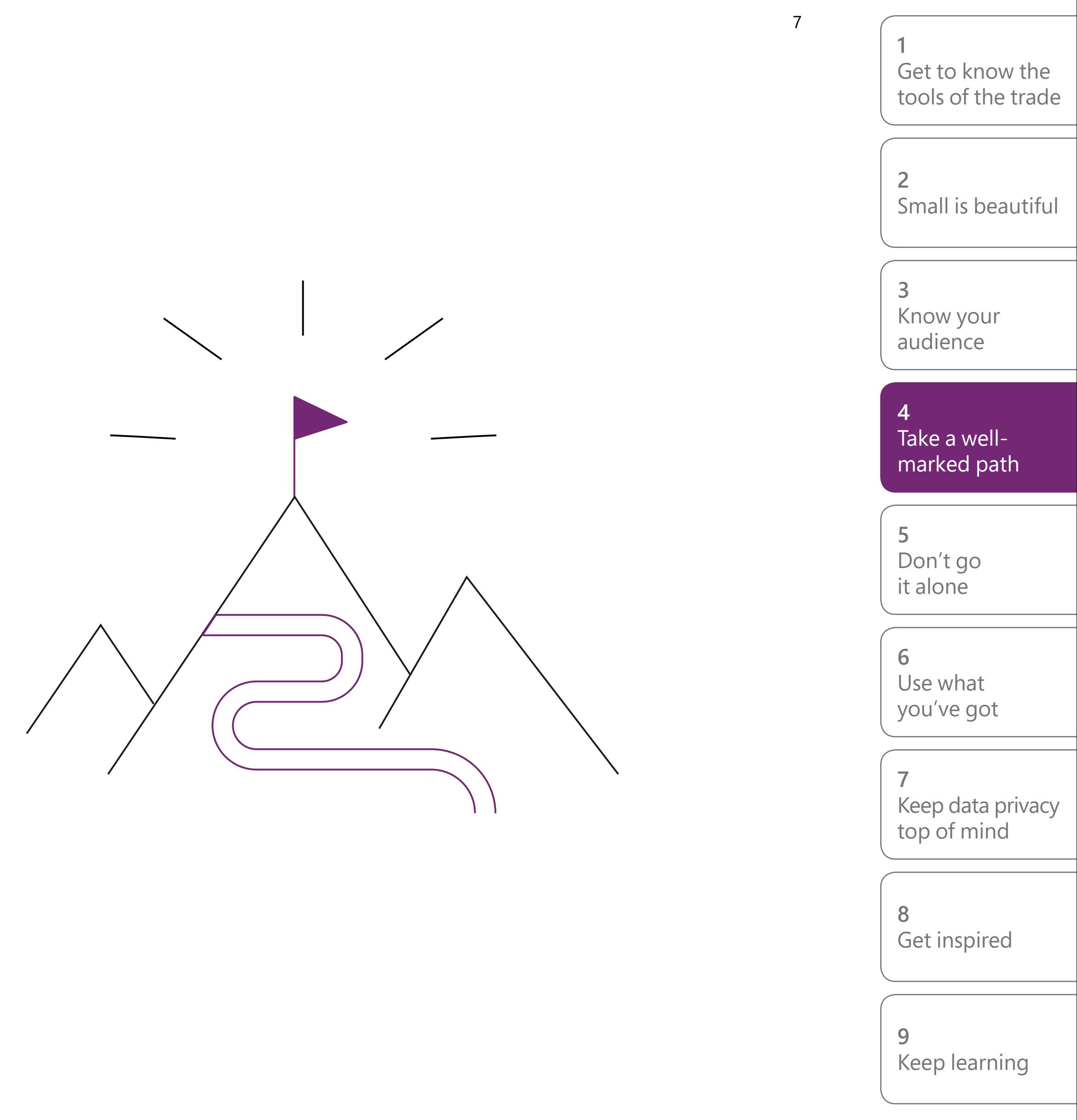

### **Tip 4 Take a well-marked path**

People make the citizen developer community great. Power Apps has a fantastic community of engaged users who are eager to help with any question. [Make the connection.](https://powerusers.microsoft.com/t5/Power-Apps-Community/ct-p/PowerApps1)

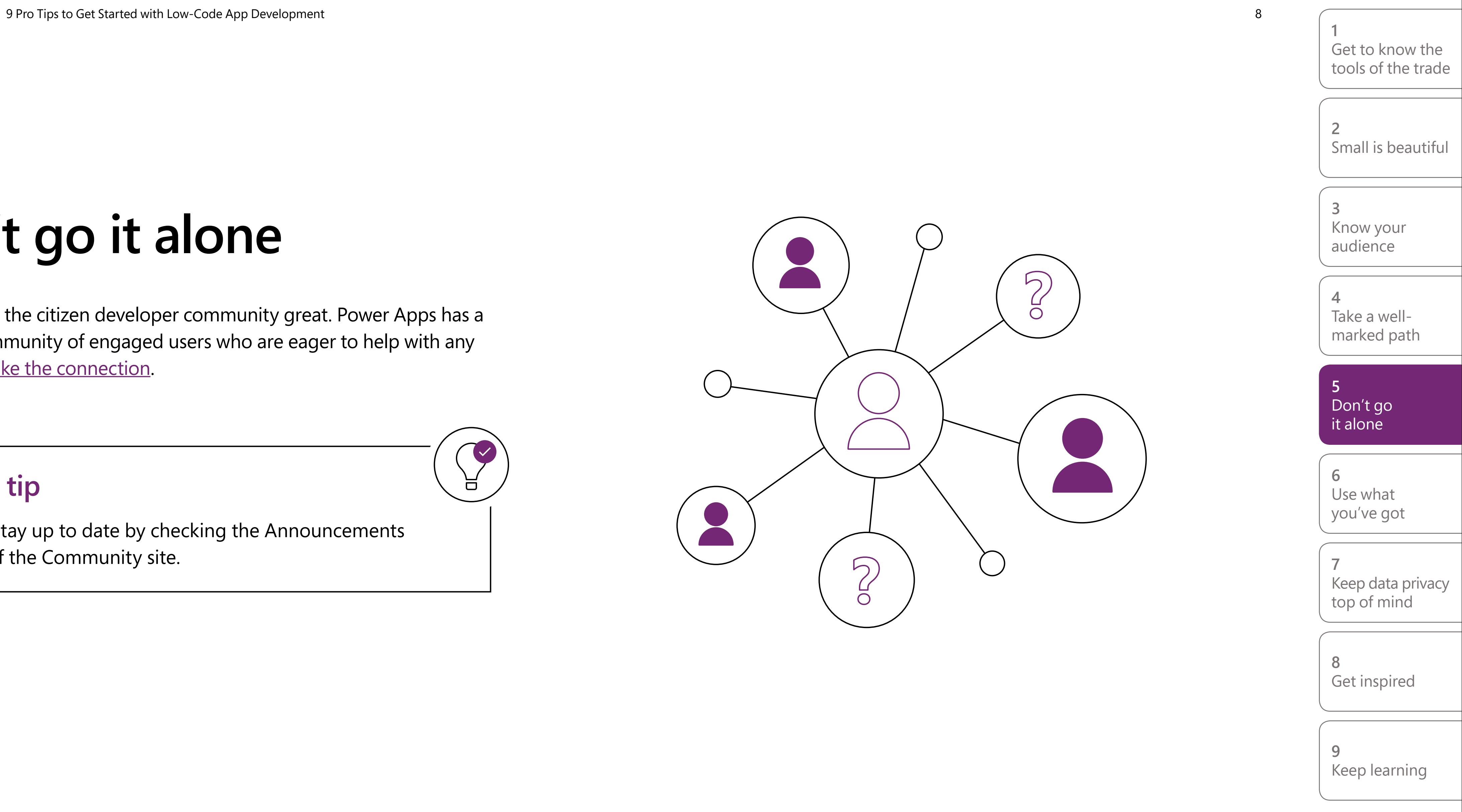

### **Tip 5 Don't go it alone**

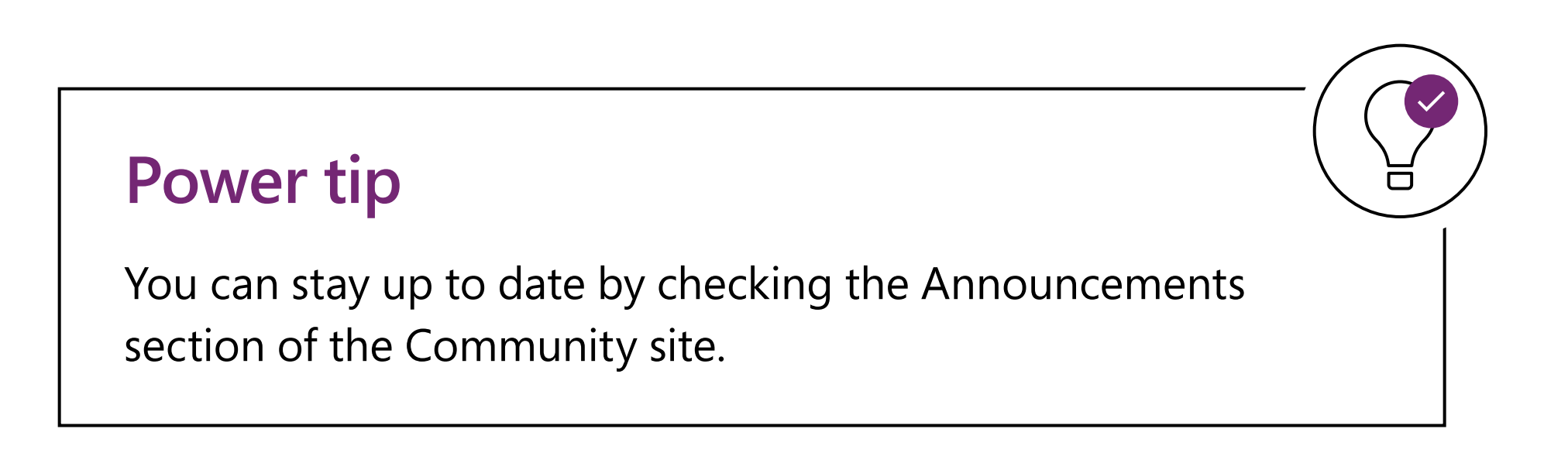

Power Apps is designed to work seamlessly with Office 365, Dynamics 365, and many external apps and data sources. When you're first starting out, it pays to build your solution based on something you know well.

#### **Starting with Office 365**

An Excel spreadsheet stored in One Drive for Business makes a great basis for a Power App. [This tutorial](https://docs.microsoft.com/powerapps/maker/canvas-apps/get-started-create-from-data) shows how you can very quickly generate an app from an Excel spreadsheet and then customize it to your needs. You can do the same thing [using a SharePoint list](https://docs.microsoft.com/powerapps/maker/canvas-apps/app-from-sharepoint). Once your app is published, you can [embed it in Microsoft Teams](https://docs.microsoft.com/powerapps/user/open-app-embedded-in-teams) to drive usage and adoption.

Or, let's say you're a salesperson who works with Dynamics 365 CRM. From the Power Apps menu, you can **automatically generate a new app** that uses your Dynamics 365 data in just a few clicks. By starting with data that's familiar, you'll get to a working app faster.

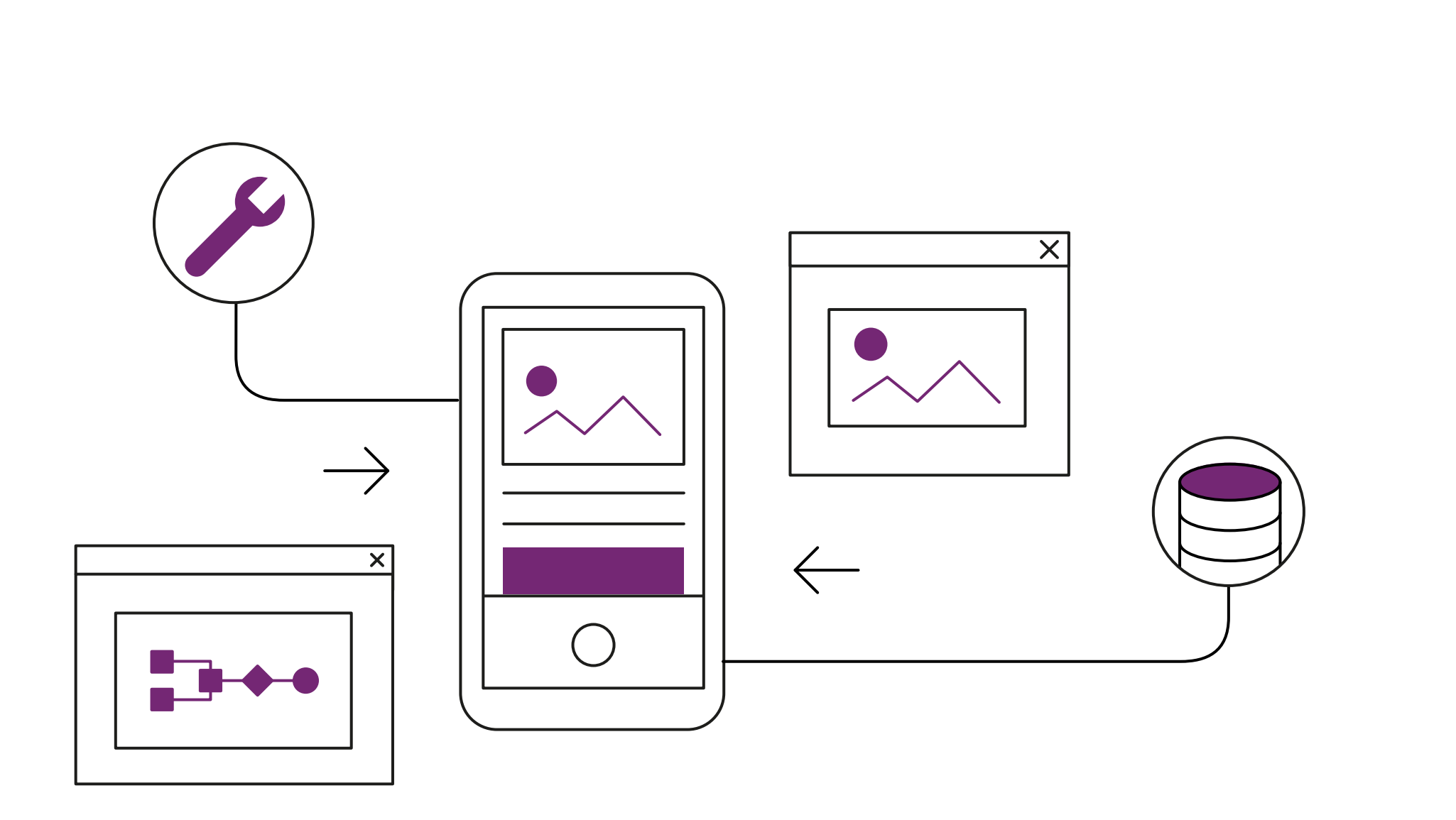

### **Tip 6 Use what you've got**

Your Microsoft Office 365 skills will come in handy when building on Power Apps. The design interface is like PowerPoint, using a drag-and-drop approach to build the user experience. Plus, adding functionality to your app uses formulas like those in Excel.

 $\begin{pmatrix} 1 \\ 1 \end{pmatrix}$ 

#### **Power tip**

**6**

**1**

**5**

**3**

**2**

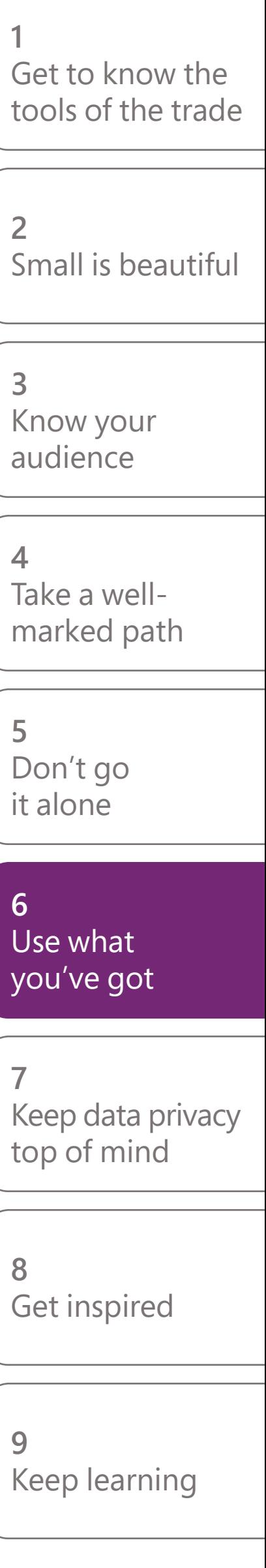

**8**

**9**

**4**

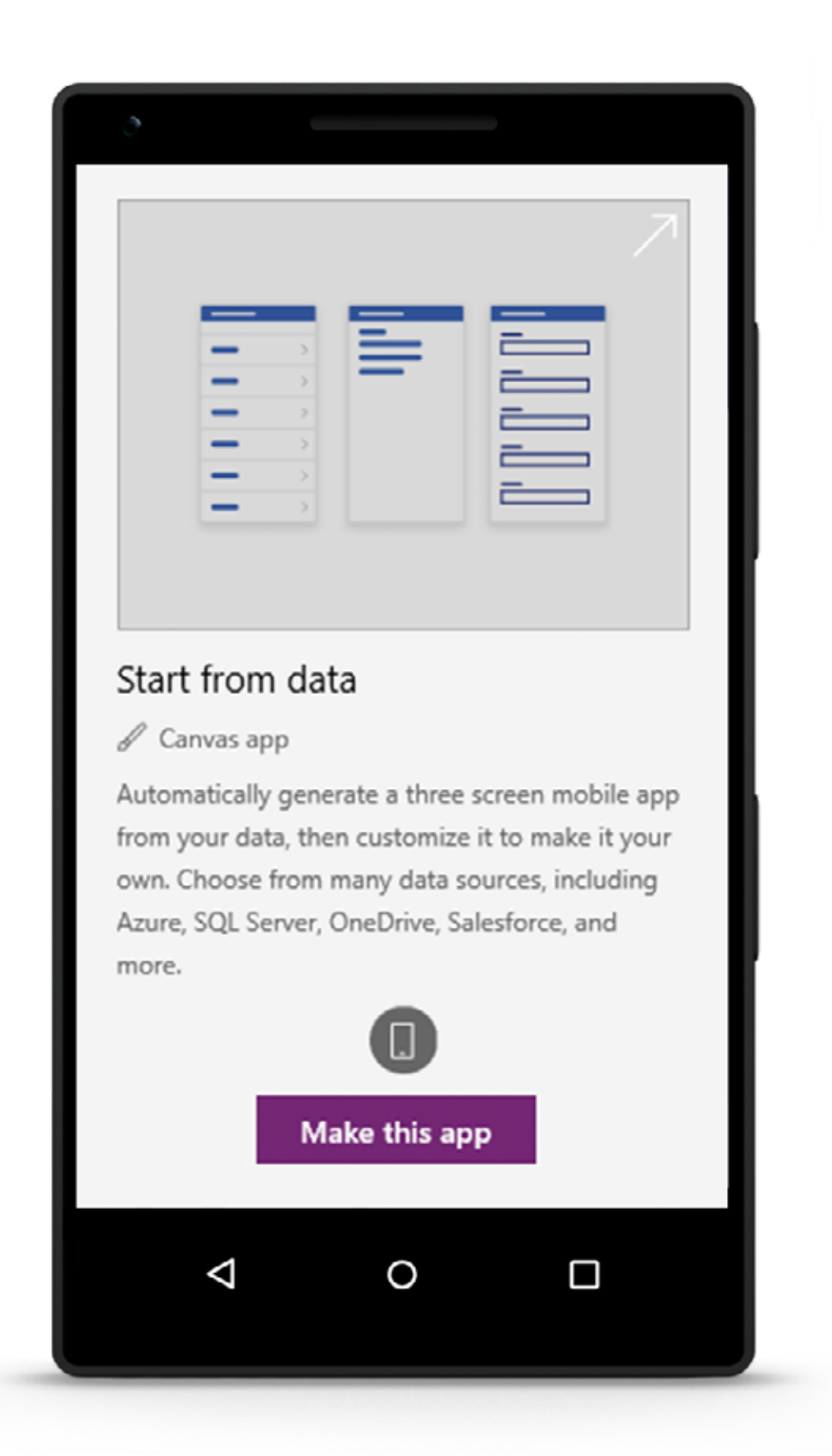

#### **Starting with an external solution**

Power Apps uses prebuilt connectors to access a wide range of popular applications, platforms, and data sources. For example, you could [connect an app to Twitter](https://docs.microsoft.com/PowerApps/maker/canvas-apps/connections/connection-twitter) and tweet, search Twitter, and trigger tweetbased workflows from within your app. There are a few more steps involved, but connectors make it much easier.

Power Apps features connectors to more than 250 common applications and platforms, from Salesforce to Slack. [Check out](https://flow.microsoft.com/connectors/) some of your options.

 $\sum_{i=1}^{n}$ 

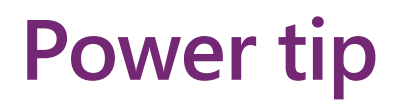

It's easy to create an app from an Excel spreadsheet.

**1**

**3**

**2**

**8**

**9**

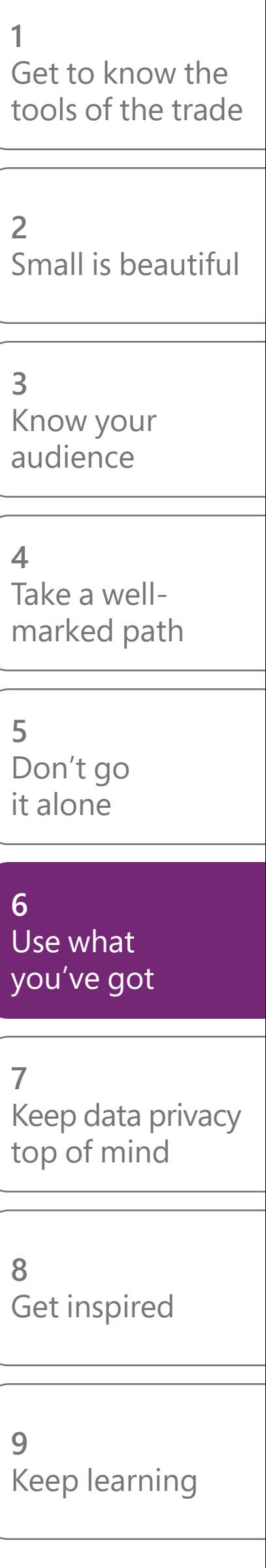

**4**

**7**

**6**

When you use Power Apps, you're building on a highly secure and governed platform created by Microsoft. It is designed for enterprise use, with built-in controls governing data access, security, and compliance. Microsoft is a trusted partner to IT departments.

The Power Apps [governance documentation](https://docs.microsoft.com/power-platform/admin/governance-considerations) is a good page to share with any IT professionals who have questions or concerns. It shows how the platform supports enterprise-grade security and control.

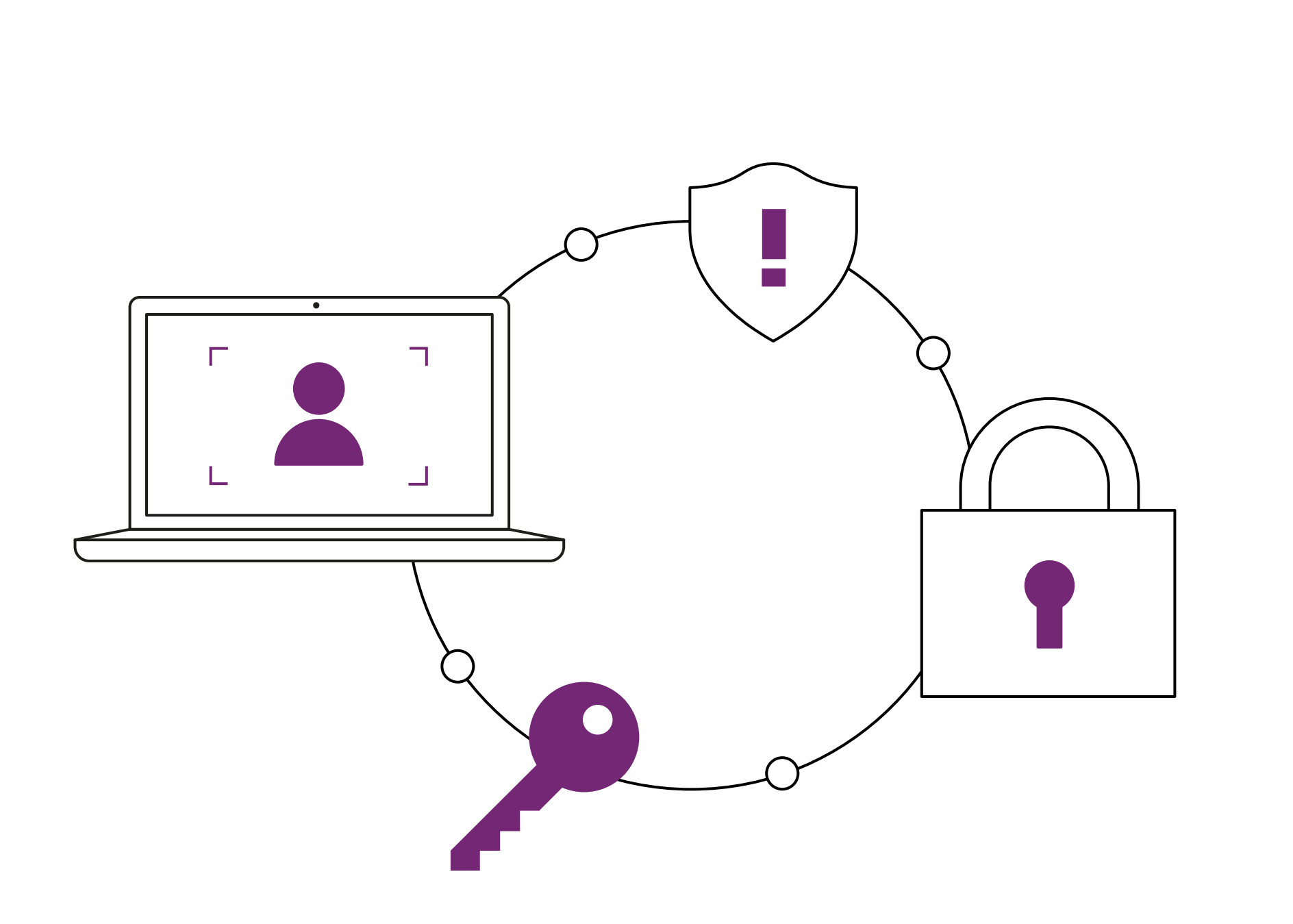

Nevertheless, it's important to consider whether any of the data captured or displayed by your app could be considered sensitive or proprietary and to take appropriate precautions. Talk to your IT department if you need help navigating this aspect of your application.

> Starting your journey as a citizen developer with low-risk data can help you demonstrate the value of low-code development inside your organization while alleviating concerns around data privacy.

### **Power tip**

### **Tip 7 Keep data privacy top of mind**

**7**

**1**

**5**

**3**

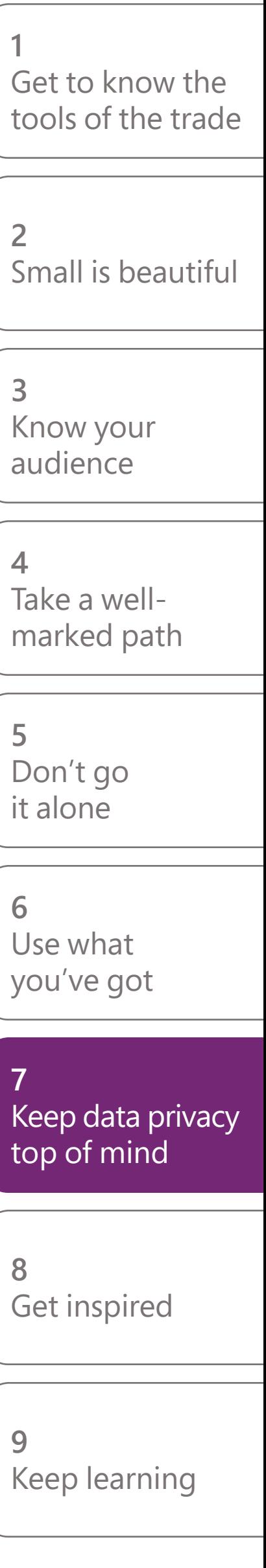

**2**

**6**

**8**

**9**

It's exciting to learn how many people just like you have made big improvements in their organizations using Power Apps. They can also provide inspiring ideas and helpful guidance as you begin your journey. [Watch their stories](https://www.youtube.com/playlist?list=PL8IYfXypsj2CyuGjqjXHiMR6EtsPffLqU) and discover what you can accomplish.

### **Tip 8 Get inspired**

For the latest stories, tips, and content, follow [@PowerApps](https://twitter.com/PowerApps) on Twitter.

#### **What are citizen developers saying about Power Apps?**

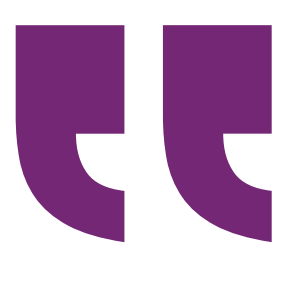

Everyone is looking to automate processes. Using Power Apps is going to help save money, assist technicians, and boost employee engagement. The possibilities of Power Apps are endless!"

**[Martin Lee,](https://customers.microsoft.com/story/belron-autoglass-consumer-goods-powerapps)** [Technical Power Apps Solution Expert,](https://customers.microsoft.com/story/belron-autoglass-consumer-goods-powerapps) [Autoglass, part of Belron Group](https://customers.microsoft.com/story/belron-autoglass-consumer-goods-powerapps)

#### **Power tip**

Power Apps has created a way for us to easily share important information about customer requests for new products with our stores and senior management staff."

The apps we've developed with Power Apps make it easier to complete our daily tasks, while having everything in one place so everybody has complete visibility."

**[Lynn Martinusen,](https://customers.microsoft.com/story/north-state-grocery-retailers-powerapps)** [Customer Service Manager,](https://customers.microsoft.com/story/north-state-grocery-retailers-powerapps) [North State Grocery](https://customers.microsoft.com/story/north-state-grocery-retailers-powerapps)

**[Philip Gerhardt,](https://customers.microsoft.com/story/arriva-london-travel-transportation-powerapps)** [General Manager,](https://customers.microsoft.com/story/arriva-london-travel-transportation-powerapps) [Arriva London](https://customers.microsoft.com/story/arriva-london-travel-transportation-powerapps)

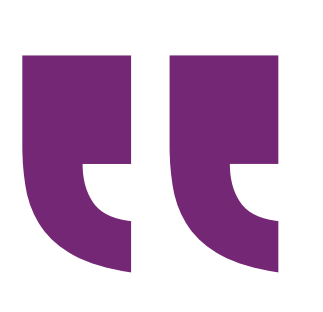

**8**

**1**

**5**

**3**

**2**

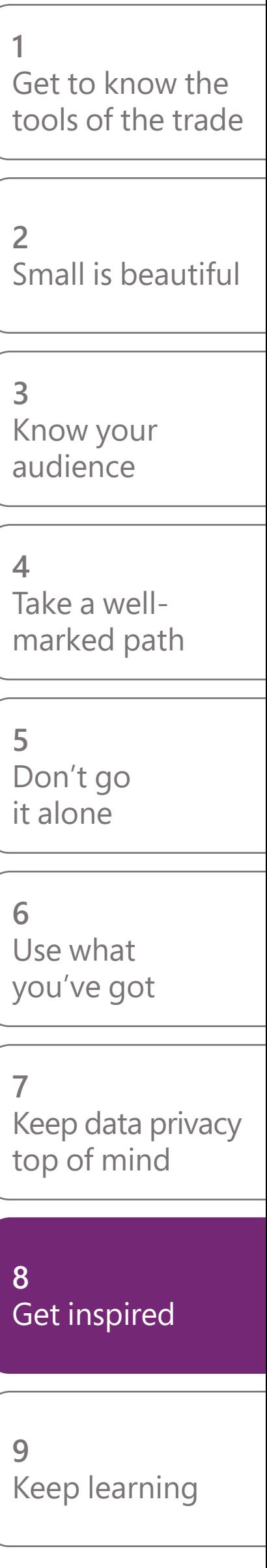

**6**

**9**

**4**

Power Apps is constantly being updated with new features and capabilities. With learning paths and comprehensive resources, you have the tools you need to keep increasing your skills. Stay on top of the latest developments by [reading our blog](https://powerapps.microsoft.com/blog/) and visiting the [learning center](https://docs.microsoft.com/powerapps/#pivot=home&panel=getstarted) often.

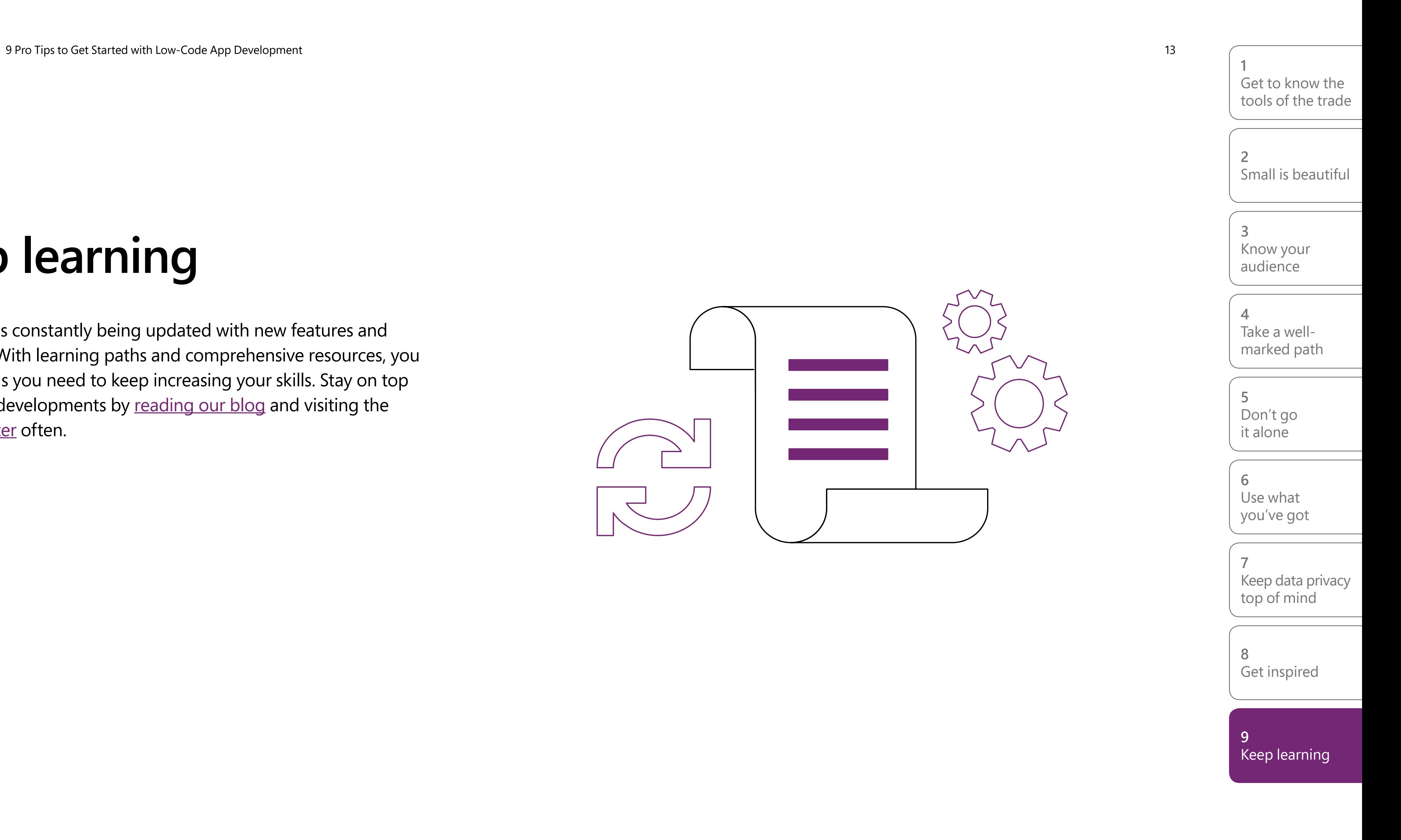

### **Tip 9 Keep learning**

©2020 Microsoft Corporation. All rights reserved. This document is provided "as-is." Information and views expressed in this document, including URL and other Internet website references, may change without notice. You bear the risk of using it. This document does not provide you with any legal rights to any intellectual property in any Microsoft product. You may copy and use this document for your internal, reference purposes.

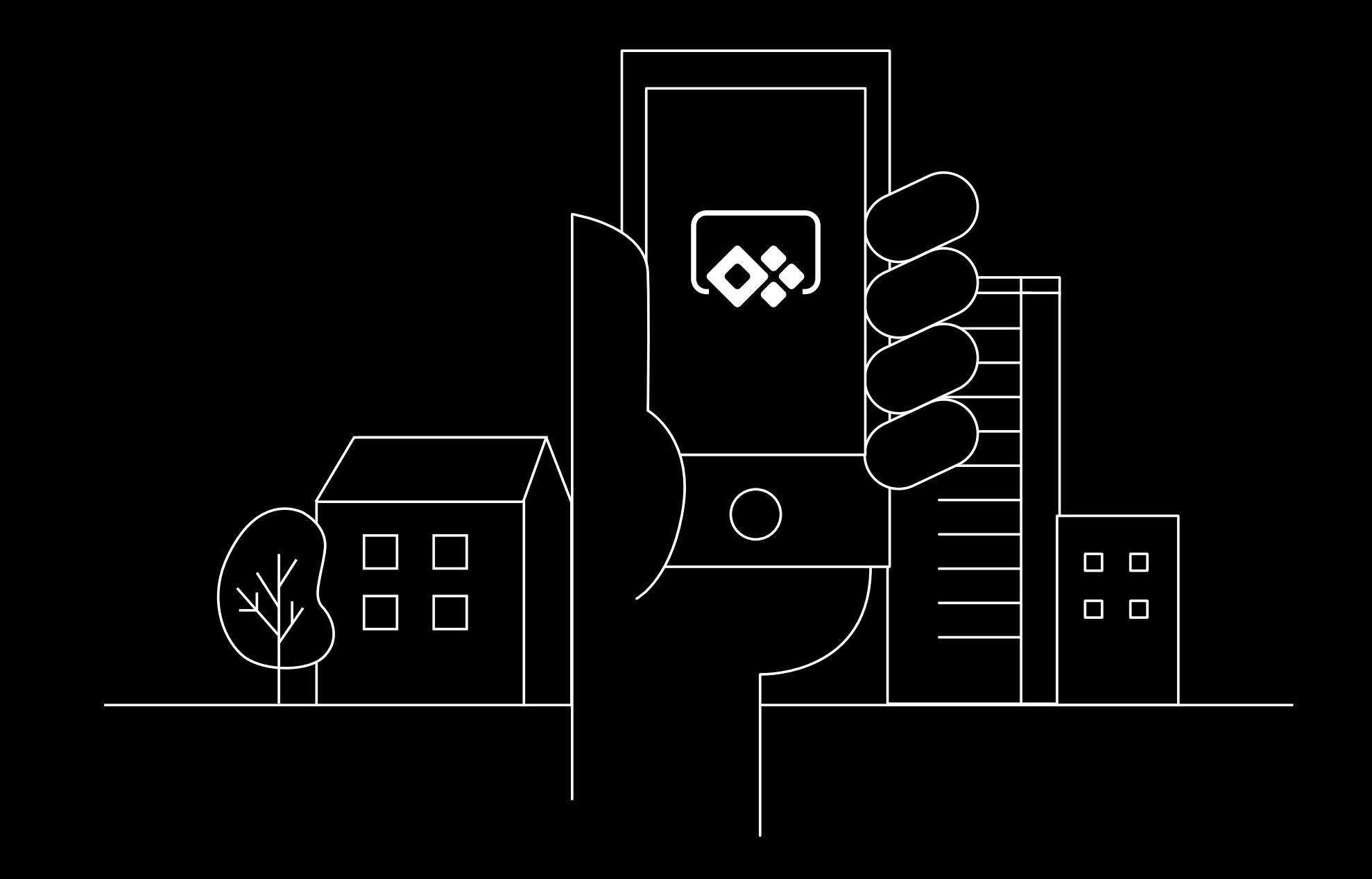

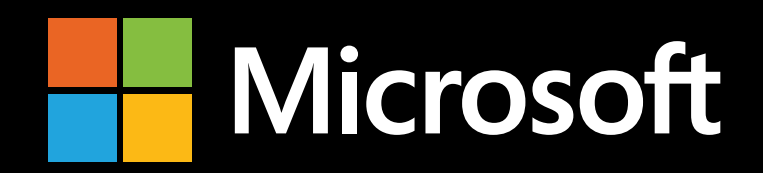

## **Get started with Power Apps**

**Find the right plan for you**

**Try Power Apps free for 30 days**